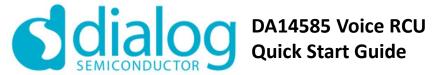

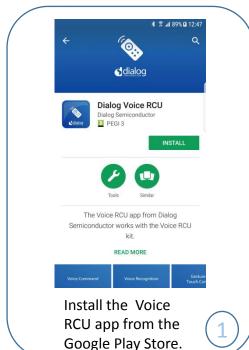

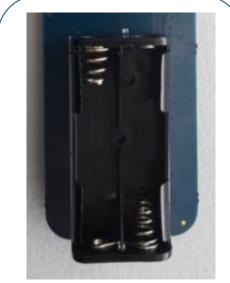

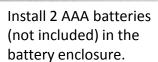

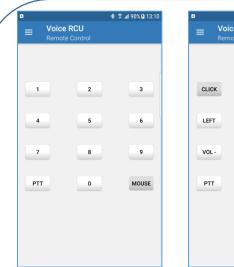

\* 🕏 ... 90% 🖪 13:06

STOP SCAN

Voice RCU

DA14585 RCU FE:CA:EF:BE:AD:DE

Run the app on your

mobile and use the Scan screen to select and connect your RCU.

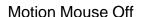

Motion Mouse On

Press "#" on the RCU to toggle between the MOUSE and KEYPAD mappings and test the keyboard.

The LEDs indicate the state of the RCU.

| RCU state        | Indication                                |
|------------------|-------------------------------------------|
| RCU connected    | Green LED blinks once                     |
| RCU disconnected | Green LED blinks 3 times                  |
| RCU advertising  | Red LED is on for 0.5 second every second |
| Battery low      | Red LED blinks briefly every 2 seconds    |
| Motion active    | Green LED blinks once every second        |

🕸 🕏 📶 91% 🖪 13:13

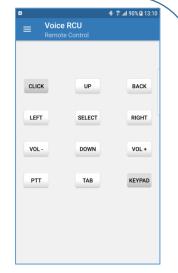

Configuration Invoke the app menu and select "Sound"

to test the audio

functionality.

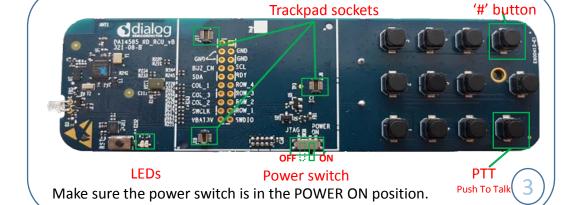

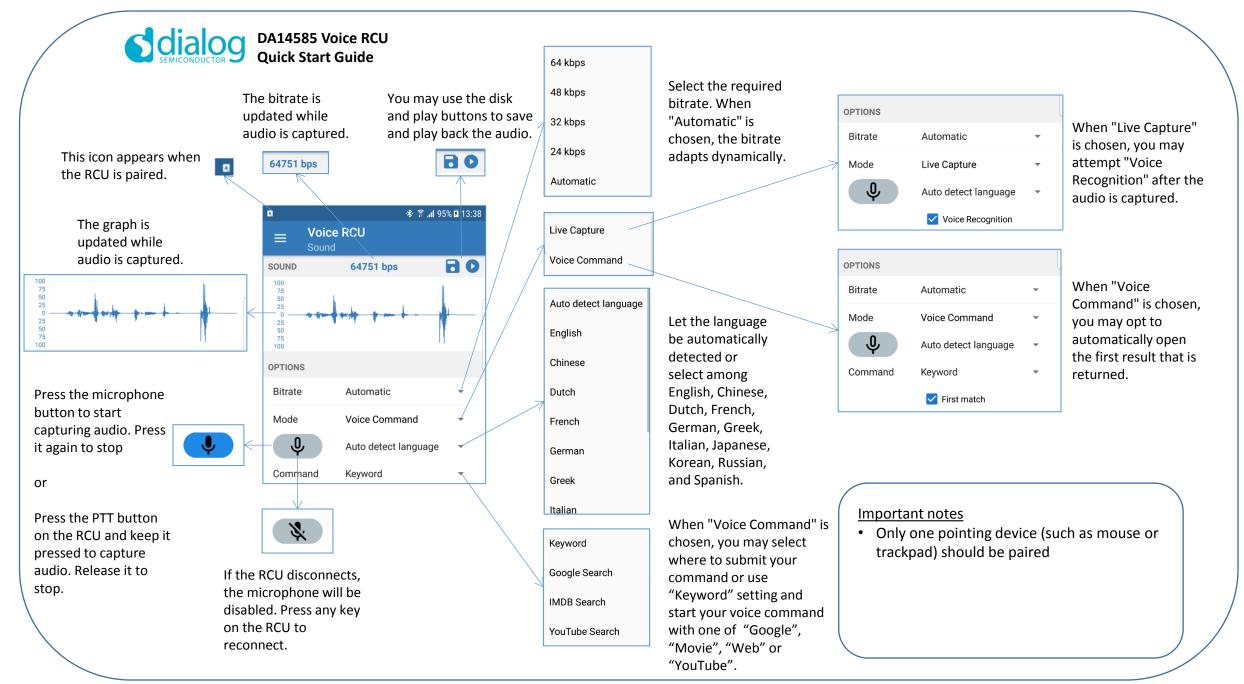